# **Part Libraries and Symbols**

Once installed, these Part Libraries can be viewed with the Library Browser so that parts can be inserted into your drawings (start LibreCAD, then select: "View > Toolbars > Library Browser"). On insertion, each part is converted into a block which can be re-inserted many times.

Read more about: [Blocks](https://dokuwiki.librecad.org/doku.php/usage:howto#how_to_create_standard_blocks_to_be_re-used)

Read more about: [Usage](https://dokuwiki.librecad.org/doku.php/usage:tutorials)

WARNING: though these DXF files have been tested, scanned and re-worked in a Linux environment, we cannot guarantee that they will be entirely free from malicious code which could destroy your data or damage your computer system.

## **Installation**

The easiest method of installation, which does not require Windows Administrator or Linux Root privileges, is to create a new folder named "library" on your Desktop or in your Documents. Download any of these Part Libraries and unzip (Extract) them into the new "library" folder, then go up a level, right-click on the folder's icon and select "Properties". The path to this folder (Location) should be something similar to "C:\Documents and Settings\User\Desktop" or "/home/user/Documents", therefore the full path to the unzipped Part Libraries within it would be "C:\Documents and Settings\User\Desktop\library\" or "/home/user/Documents/library/" (remember to include the final "\" or "/" after "library"). Make a note of this full path, restore LibreCAD, select: "Edit > Application Preferences > Paths", type the full path into the box marked "Part Libraries", select "OK", then restart LibreCAD.

These Part Libraries are universal, that is, they have been tested on 32-bit and 64-bit systems, Windows and Linux:

## **Libraries**

#### **Architecture and Interior Design**

Representing household furniture and fittings, the parts in this library can be used by Architects and Interior Designers.

AUTHOR **A Galley** DATE **2006-Dec-24** EDIT **2014-Jul-07** KEY **architecture**

architect3-lcad.zip

### **Electrical Engineering**

Representing electrical components, machines and controls, the parts in this library can be used by Electrical Engineers and Installers.

AUTHOR **Anand** DATE **2014-Nov-30** EDIT **2015-Feb-24** KEY **electrical**

electrical1-lcad.zip

### **Electronics**

Most of these electronic symbols (Electronic3-LCAD) are similar to the Philips-Mullard format that was in use from 1970 to 1990 and most are still in use today.

Files were originally created as part of a college project (Electronic1, 2006) using AutoCAD, but they have been re-worked and saved using LibreCAD to ensure compatibility with QCAD, LibreCAD, and FOSS (Free Open-Source Software).

AUTHOR **A Galley** DATE **2006-Dec-24** EDIT **2014-Jul-07** KEY **electronics**

electronics3-lcad.zip

### **Mechanical**

Nuts and bolts, DINs: 84, 85, 912, 929, 931, 933, 934, 963, 7991, M1 … M64

AUTHOR **Peter** DATE **2020-Dec-17** KEY **bolt nut**

nuts-bolts.zip

#### **Model Railways**

Various rails from Fleischmann, Märklin, Roco

#### AUTHOR **Peter** DATE **2020-Dec-17** KEY **model railway rails**

modelrails.zip

From: <https://dokuwiki.librecad.org/> - **Wiki**

Permanent link: **<https://dokuwiki.librecad.org/doku.php/community:partlibs?rev=1655468968>**

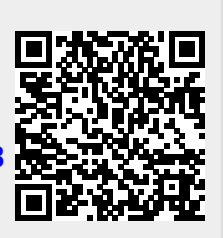

Last update: **2022/06/17 12:29**